## How Do I Find a Clinical Trial Near Me?

## Go to: clinicaltrials.gov

- 1. Under "Find a Study" choose "All studies".
- 2. Next, choose a Condition or Disease that best fits your diagnosis.
- 3. Select your country... and then enter your state, city and the maximum distance you would be willing to travel.
- 4. Click the "Search" button.

ClinicalTrials.gov is a database of privately and publicly funded clinical studies conducted around the world.

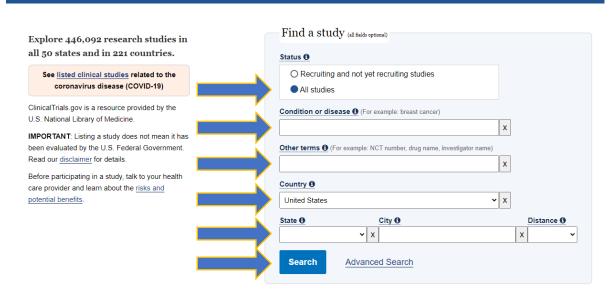

## (continued)

- 5. Apply any filters by checking boxes in the left column (e.g., Recruiting).
- 6. Clicking the "Apply" button will produce a list of relevant clinical trials based on the information you provided above. You can learn more about each of these studies by clicking on the "Study Title" link provided for each.

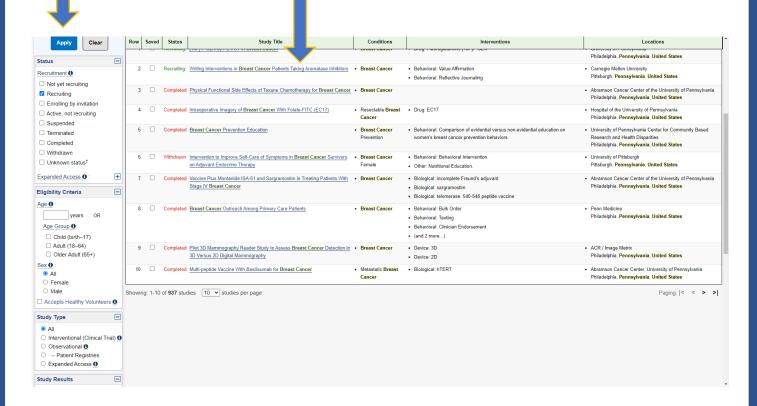